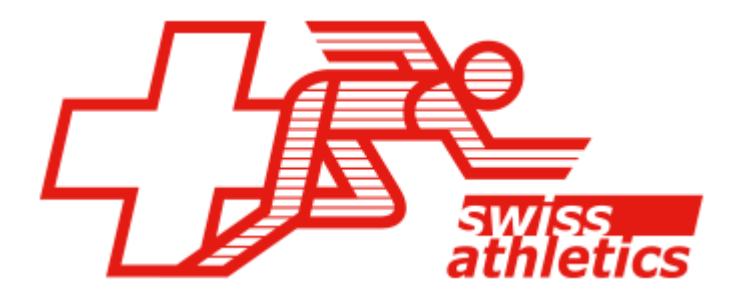

# Logiciel de gestion de compétitions

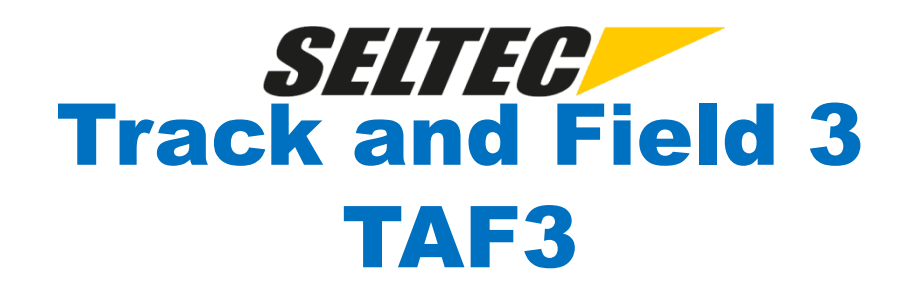

Formation Suisse Romande / 1.6.2020

Formation TAF 3 1

# **Vue d'ensemble**

- Généralités
- Préparatifs
- Exécution
- Finalisation
- Outils
	- Portail LA.Portal
	- Gestionnaire Callroom
	- Timing Client
	- Technical Client
	- Web.TEC
	- Display Board Server / LiveBoard

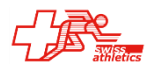

# **Généralités**

- TAF 3
	- Prédécesseur TAF 1 / 2 (développé/utilisé dès 2001/2003)
	- Développé dès 2013 (Autriche)
	- Utilisation en Allemagne dès 2014
	- Utilisation aussi en Luxembourg, Suède
- Documentation / Formation
	- FAQ  $\rightarrow$
	- Conseils/truques  $\rightarrow$  [http://wiki.seltec-sports.de](http://wiki.seltec-sports.de/) (aussi sur site Swiss-Athletics)
	- Modèées  $\rightarrow$
	- Vidéo de formation sur Youtube  $\rightarrow$  Seltec GmbH

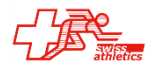

#### Infos, Tipps, Tricks und mehr zu den Leichtathletik-Wettkampfprogrammen der Seltec GmbH

# **TAF Wiki**

Hier soll durch Sie, die Nutzer der Seltec Wettkampfprogramme, ein Expertensystem für diese Programme entstehen, mit dessen Hilfe sich viele Probleme im Vorfeld vermeiden oder im aktuten Fall beseitigen lassen.

Wir möchten Sie ausdrücklich einladen, hier aktiv mitzuwirken. Wir als die Entwickler sind unter Umständen "betriebsblind" was gewisse Punkte angeht - und deshalb unterscheidet sich unsere Hilfestellung an gewissen Stellen dann von der eine "nur Nutzers". Hier können Sie dann diese andere Blickrichtung anderen Nutzern mitteilen,

Das Wiki ist nicht als ein Ort zu sehen, an dem Fragen gestellt und Antworten gegeben werden sondern eher als ein Platz an dem erfolgreiche Lösungen zu Problemen gesammelt werden.

Für direkte und konkrete Fragen ist das Seltec User Forum der geeignetere Ort.

Wegen der wachsenden Zahl an SPAM-Anmeldungen musste für neue User eine Freischaltung implementiert werden. D.h. der Benutzeraccount muss erst durch die Administratoren freigeschaltet werden.

Online Usertreffen am 4.4.2020

- Lizenzierung von Seltec Software ab 2020 (für den Bereich des DLV)
- Fragen und Antworten FAQs
- Vorlagen und Beispiele
- LA.Net 2 Online-Hilfe

TAF 3 - En français

- TAF 3 Schritt für Schritt
- Schulungsvideos für TAF 3
- Seltec User Forum

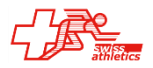

# **TAF Wiki**

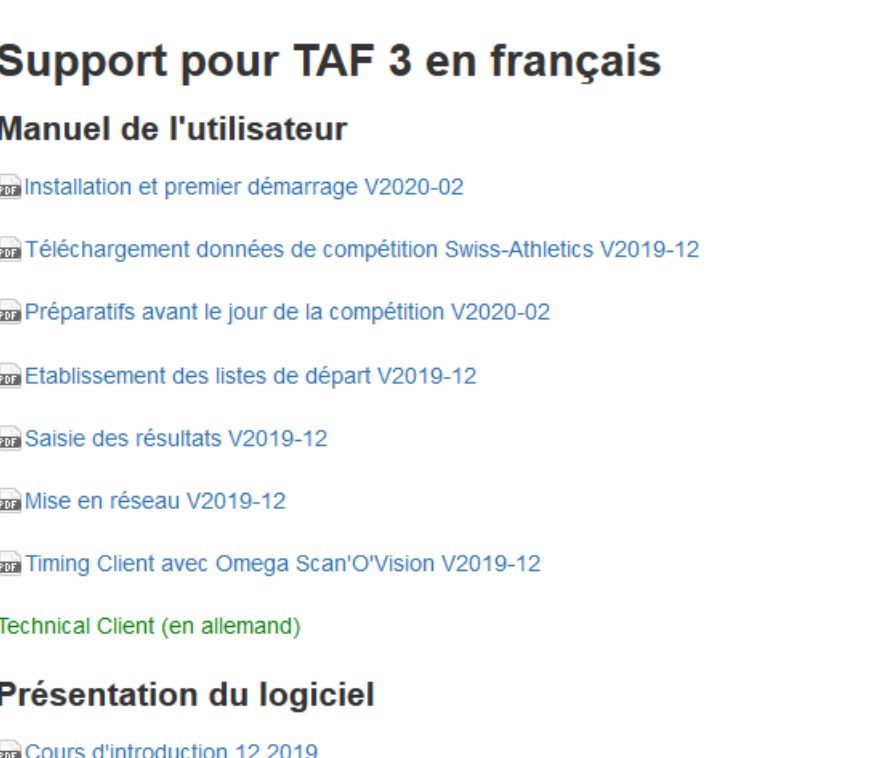

#### **Annoncer un bug**

Merci d'annoncer les bugs à

- Support Seltec si vous parlez l'allemand (O https://www.swiss-athletics.ch/fr/seltec/)
- Email à Jürg Landolt ( https://www.swiss-athletics.ch/fr/competitions/support-de-competitions/athletica/)
- Prière d'envoyer la base de données (fichier \*.sdf) et des copies d'écran

Si vous trouvez une erreur de traduction: (II y a encore de nombreux textes non traduit. Il ne s'agit pas d'une omission du traducteur mais des programmateurs qui n'ont pas encore isolé tous les textes à traduire. Nous espérons de disposer d'une traduction digne de ce nom d'ici le printemps prochain).

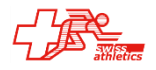

Envoyer une copie d'écran et une proposition de correction à Jürg Landolt (adresse voir ci-dessus)

**Inhaltsverzeichnis** 

Bearbeiten

\* Support pour TAF 3 en français

\* Manuel de l'utilisateur

- \* Présentation du logiciel
- \* Annoncer un bug

Bearbeiten

Bearbeiten

#### **TAF Swiss-Athletics**

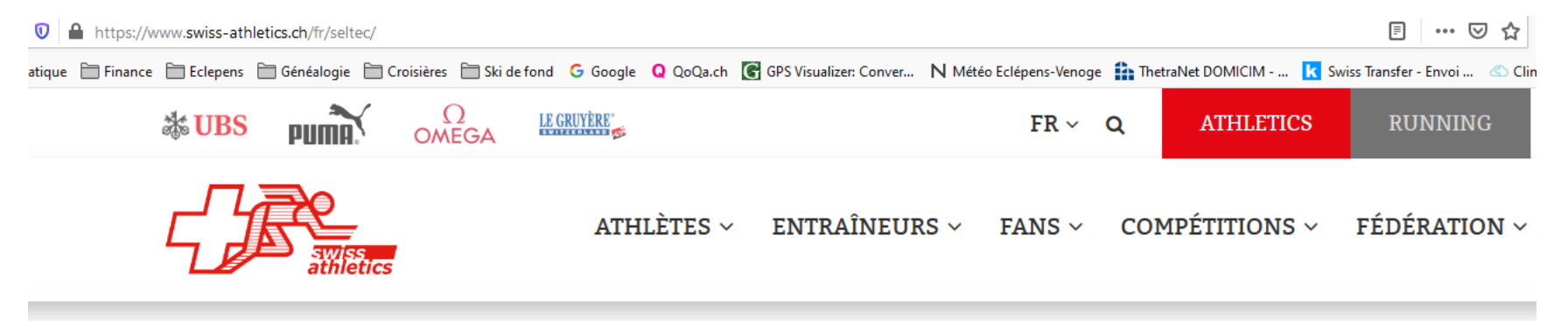

#### **TAF3 / Seltec**

TAF3 de Seltec, un nouveau logiciel de compétition, sera disponible à partir du 1er janvier 2020 et pourra être utilisé gratuitement par tous les organisateurs de compétitions en Suisse. L'ancien produit Athletica peut encore être utilisé pendant la saison 2020, mais il ne sera pas développé davantage.

#### **Cours**

En raison des mesures édictées par le Conseil fédéral nous avons malheureusement été contraints d'annuler toutes les dates de formation. Dès que la situation générale permettra à nouveau l'organisation de formations, nous en organiserons et en informerons toutes les personnes intéressées.

Pour faciliter l'emploi de ce nouveau logiciel, des formations sont prévues pour les organisateurs de concours. Dès que les dates de formation seront connues, elles seront affichées sur cette page. Les personnes intéressées sont invitées à contacter Swiss Athletics.

⇒ Résultats de la compétition actuels

 $\Rightarrow$  télécharger TAF3

- $\Rightarrow$  Commande de la licence TAF3 (Instructions)
- $\Rightarrow$  Seltec-Wiki
- $\Rightarrow$  Seltec-Youtube-Canal

#### **D** Prèsentation cours seltec

#### Contact:

**Support Seltec** +49 69 247 538 970 (DE) +43 720 601 776 (AT) support@seltec-sports.net

#### **TAF Youtube**

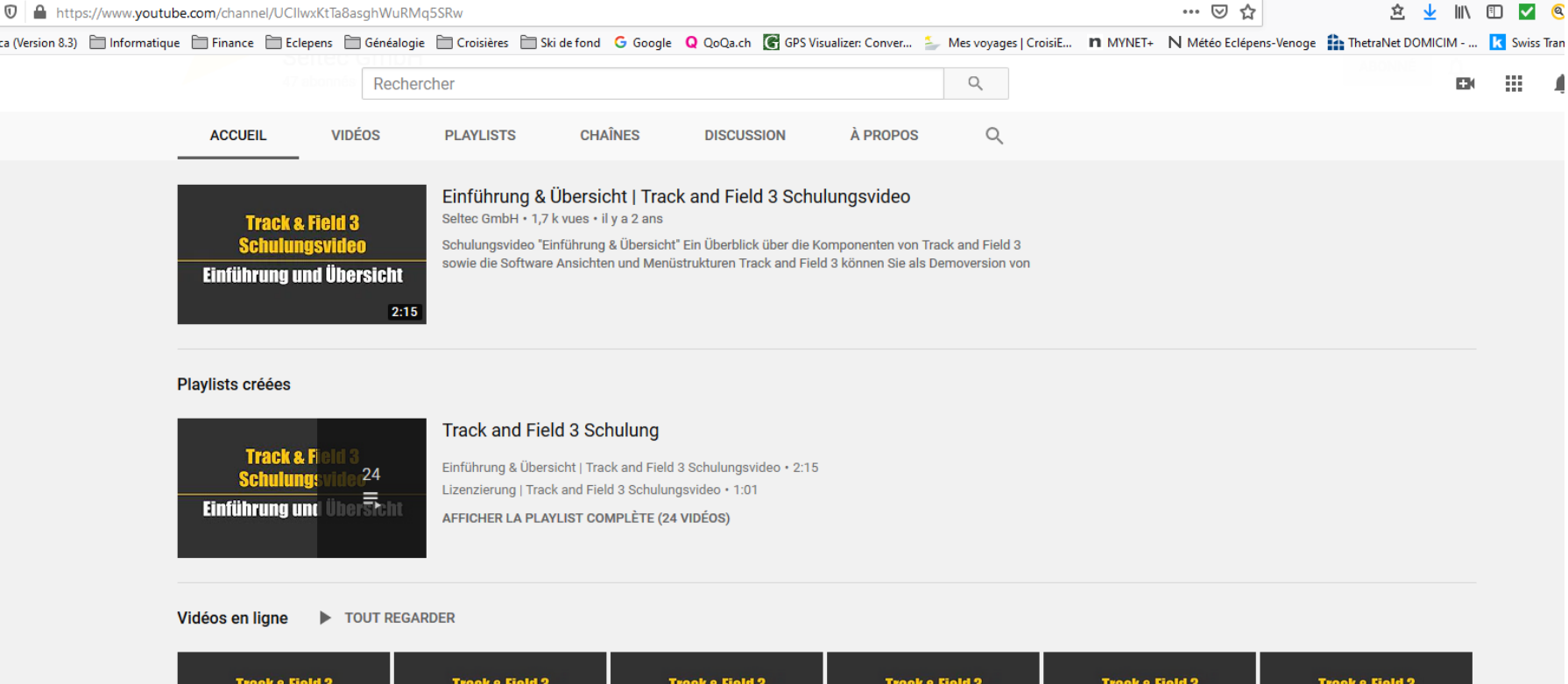

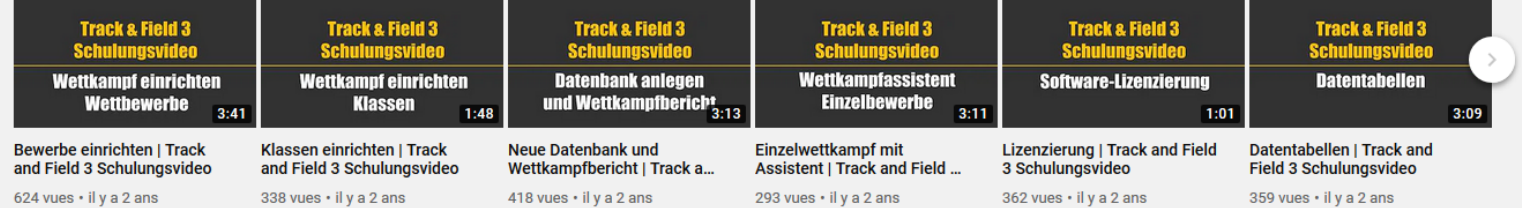

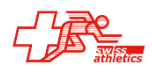

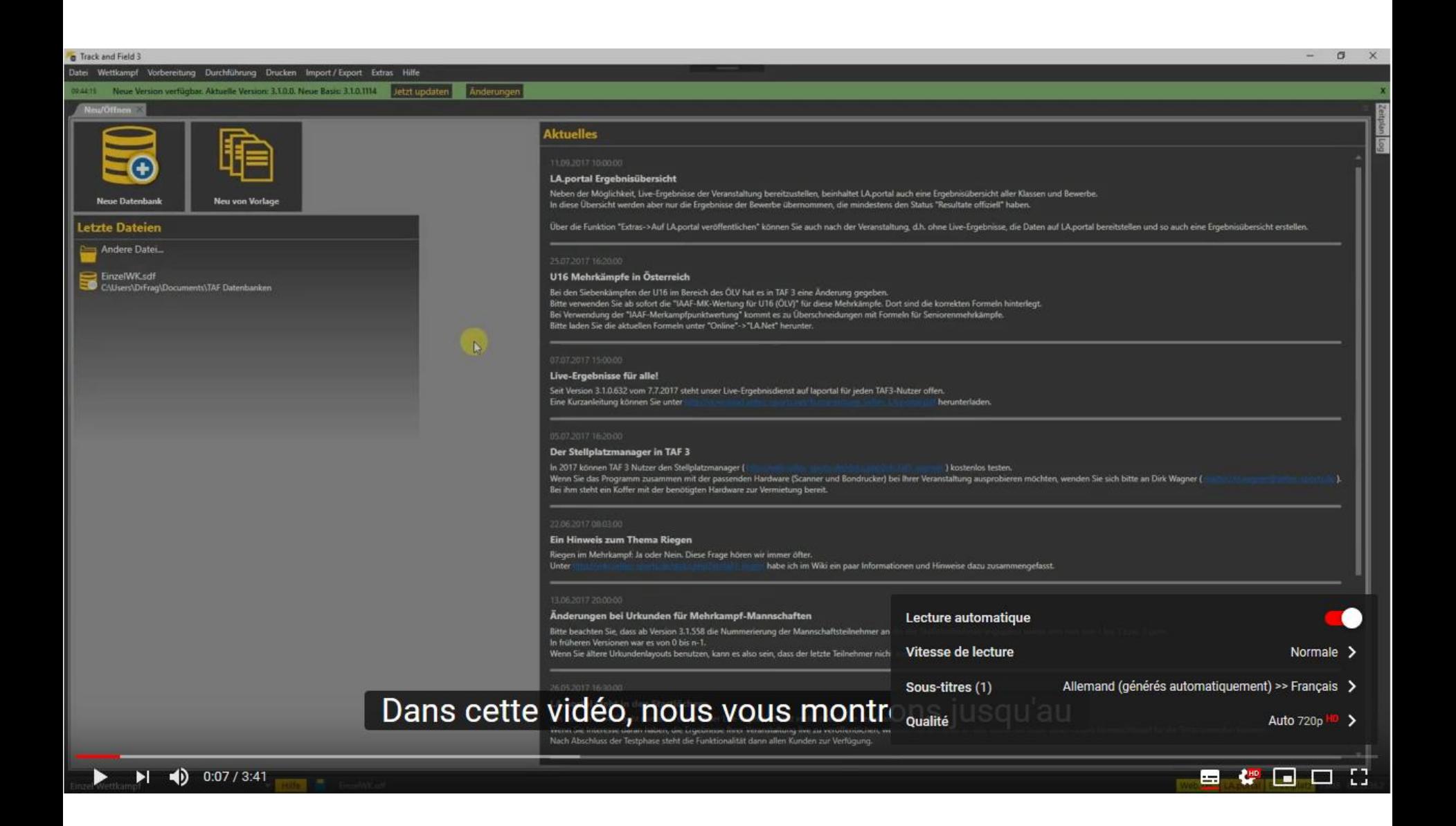

# **TAF 3 – Configuration requise**

- PC Windows avec Win7, 8 ou 10
- RAM  $\geq 4$  GB
- Affichage  $>= 1366x768$  pixel
- Recommandé: 8 GB RAM, FullHD (1920x1080)
- **Exemples** 
	-
	-
	-
	-
	- (Terrain)  $\rightarrow$  1 3 clients 4 8 GB RAM, 250 GB SSD
- Bureau  $\rightarrow$  Serveur 8 -16 GB RAM, 500 GB SSD
- Bureau  $\rightarrow$  2 clients 4 8 GB RAM, 500 GB SSD
- Timing  $\rightarrow$  1 client 4 8 GB RAM, 250 GB SSD
- (Callroom)  $\rightarrow$  1 client 4 8 GB RAM, 250 GB SSD
	-

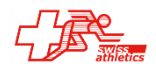

# **TAF 3 – Architecture**

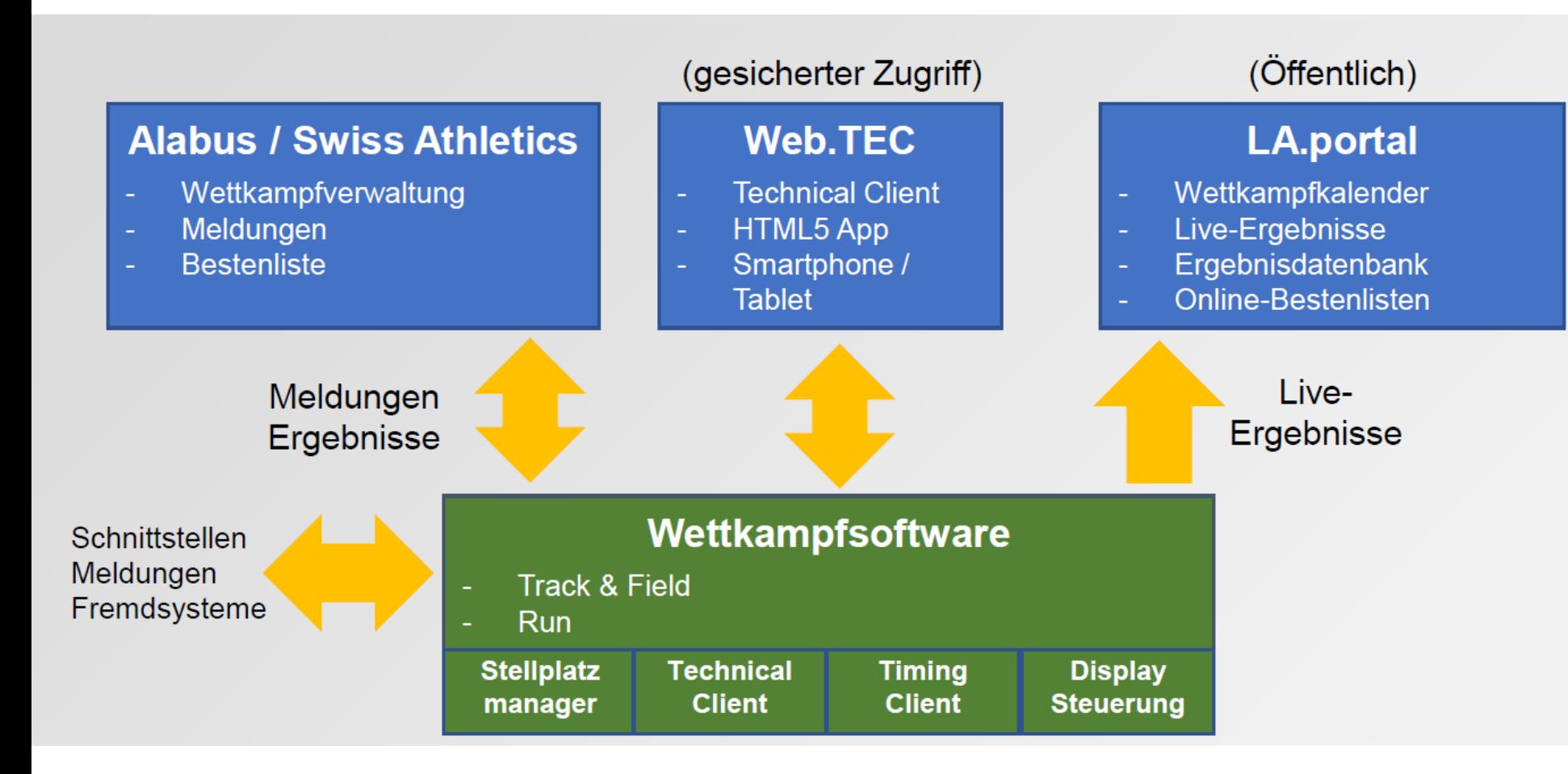

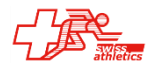

# **TAF 3 – Terminologie**

- Compétition (Competition, Wettkampf) Ensemble du meeting ou du championnat
- Inscriptions (entries, Meldungen) Inscriptions/annonces pour la participation à la compétition
- Evènement (event, Bewerb) Course ou concours d'une discipline ET catégorie
- Tour (round)

Eliminatoires, demi-finales ou finales (ou séries chronométrées)

Série (heat/Lauf)

Course individuel d'un tour d'un événement course

• Groupe (Riege)

Groupe de concours multiple

- Catégorie (class, Klasse, Kategorie) Subdivision des athlètes par sexe/age selon définition de la fédération
- Classe (Kategorie, Klasse)

Fusion de catégories définies pour un évènements

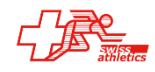

https://www.swiss-athletics.ch/fr/live-results/

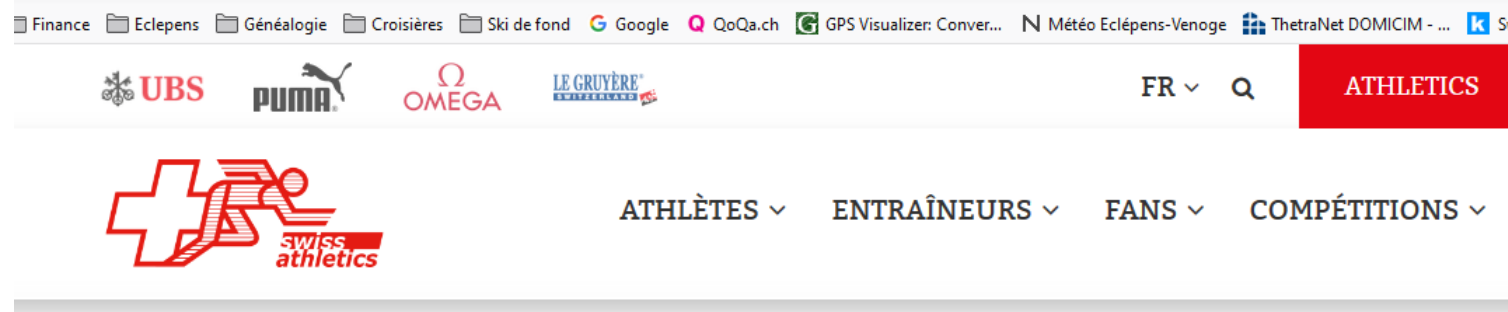

#### Live results

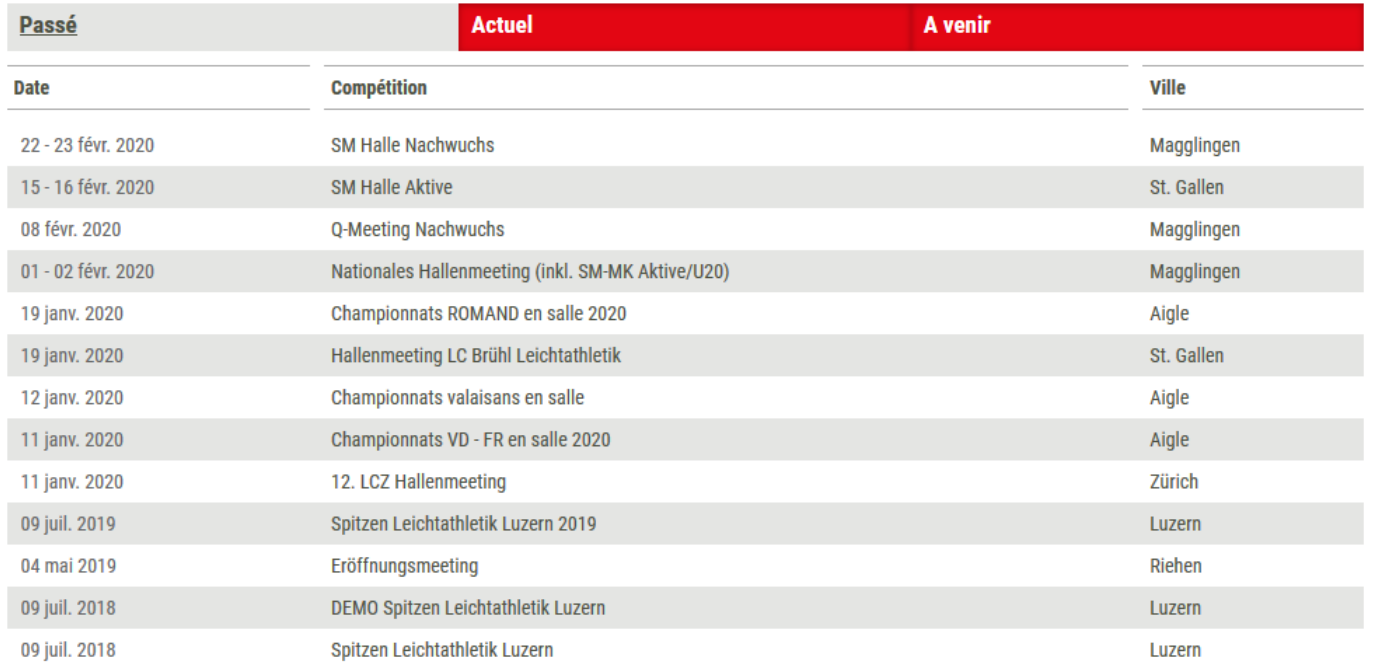

 $\tilde{\mathbf{a}}$ 

#### 19 janv. 2020 Championnats ROMAND en salle 2020 - Aigle

Liste des participants Classement Horaire

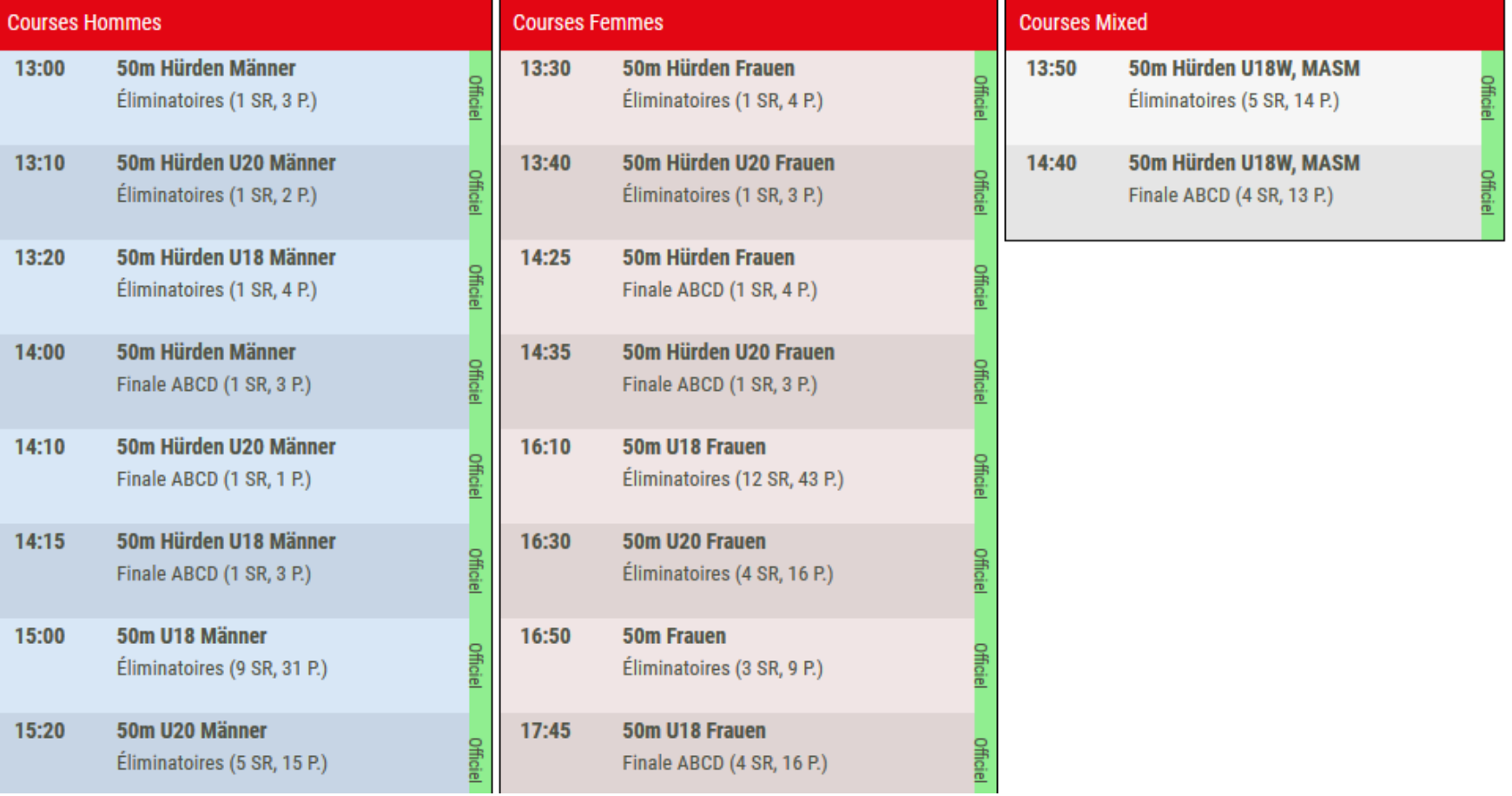

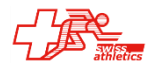

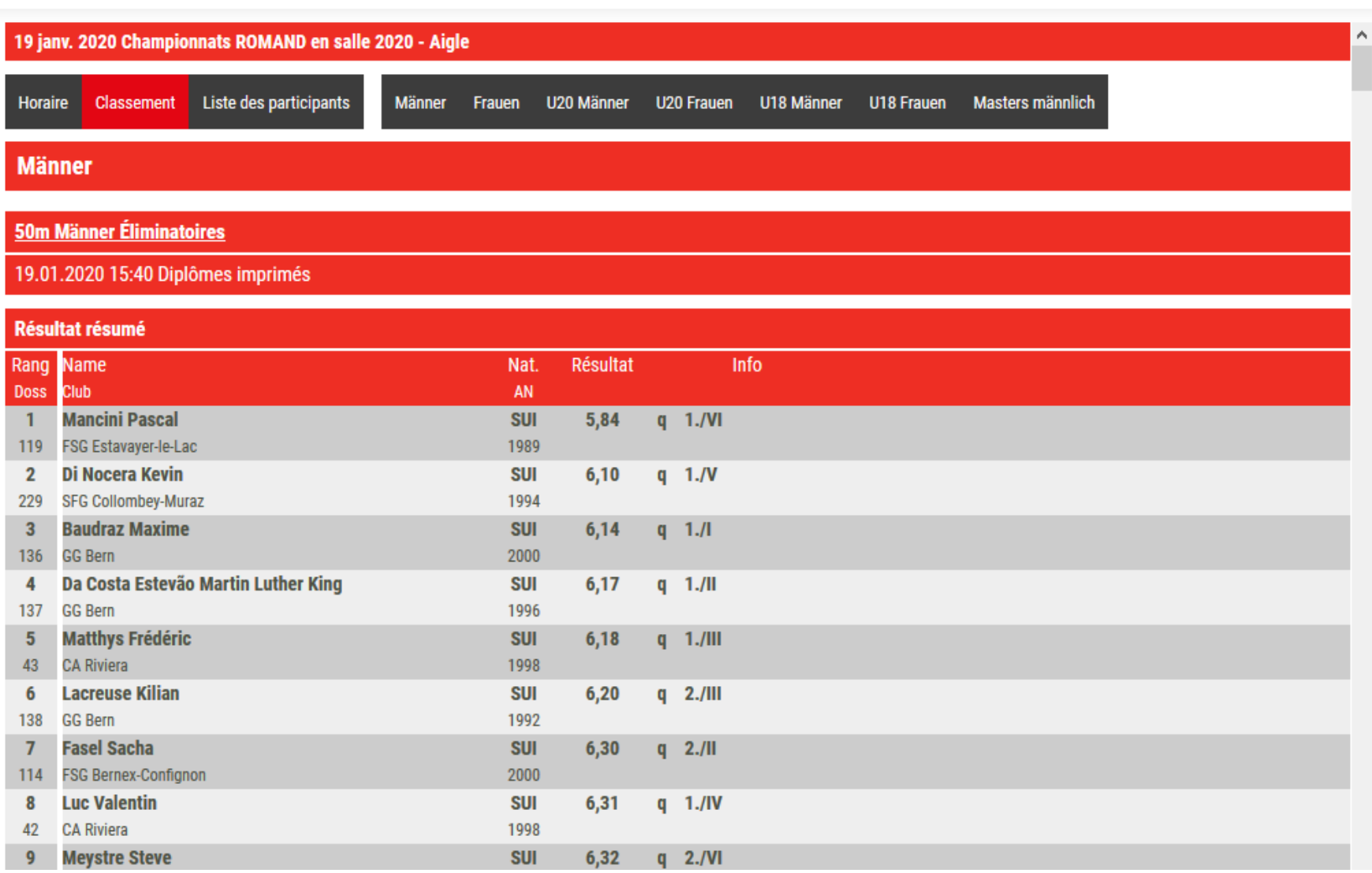

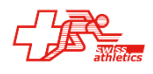

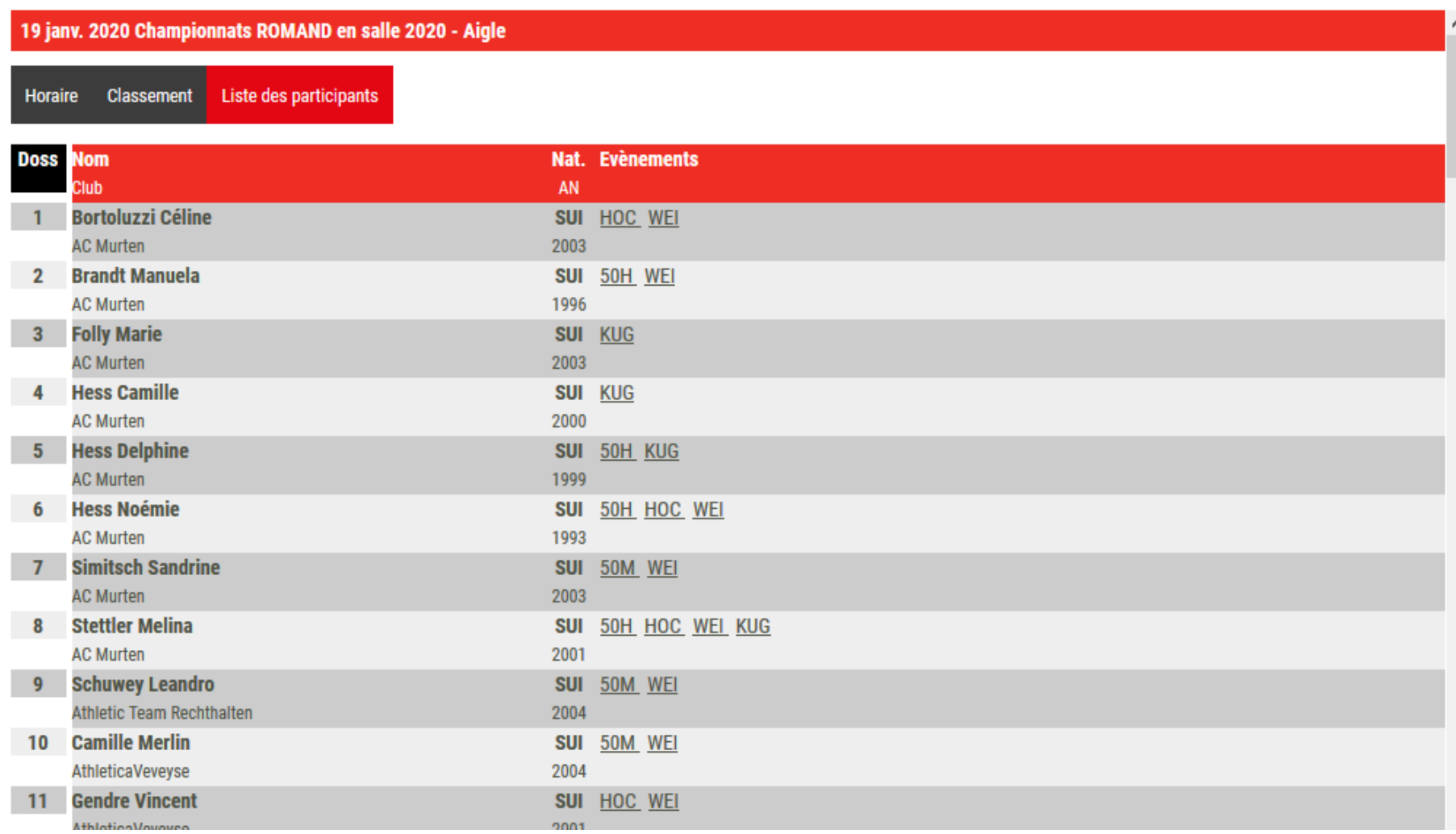

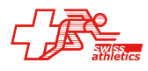

# **TAF 3 – Mise en place du bureau de compétition**

Réseau:

- Intégration du routeur dans le réseau (Serveur DHCP)
- Connexion internet uniquement si nécessaire (Serveur LAP / Web.TEC-Upload)
- Préférer un câblage à un WLAN
- Chronométrage dans un sous-réseau séparé

#### Exemples de réseaux:

«Normal»: Routeur WLAN (avec serveur DHCP et réseau Gigabit) / Câblage Bureau et chrono

«Important»: Routeur WLAN (avec serveur DHCP et réseau Gigabit) Câblage Bureau et chrono Connexion WLAN Infield:

- 802.11 a/g/n (si peu de clients, peu de spectateurs)
- WLAN-Bridge/Wireless Wire (plusieurs clients, beaucoup de spectateurs)

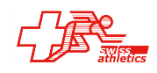

#### TAF 3 - Réseau

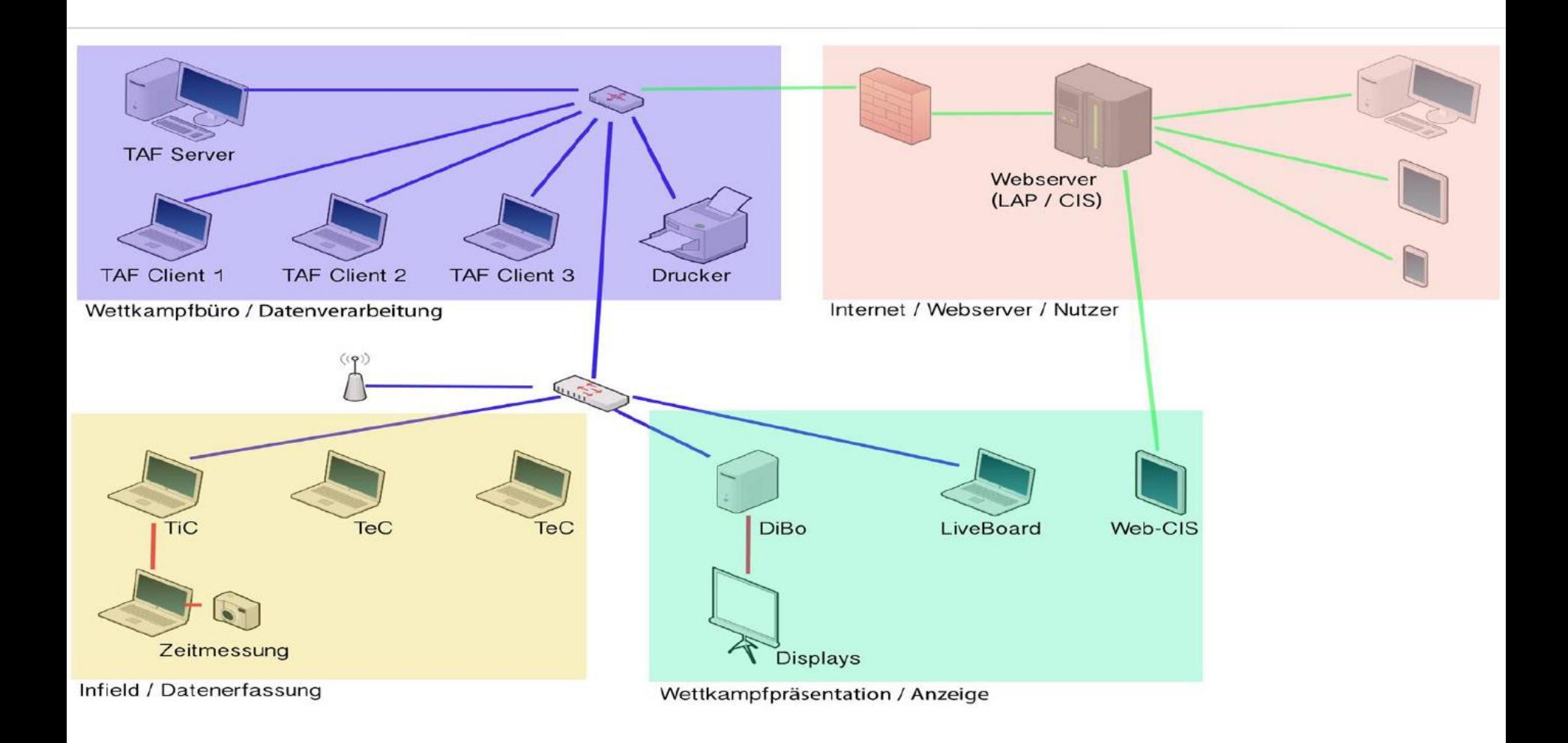

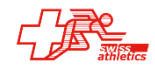

# **TAF 3 – Préparer TAF pour la compétition**

- Démarrer le programme sur le serveur
- Démarrer le Liveserveur (attention interfaces!)
- Démarrer le programme sur les clients
- Télécharger la base de compétition sur les clients

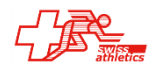

# **TAF 3 – Outils**

- Portail LA.Portal
- Gestionnaire Callroom
- Timing Client
- Technical Client
- Web.TEC
- Display Board Server / LiveBoard

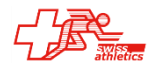

Portail ONLINE (sur serveur SELTEC):

- Listes des participants / inscriptions
- Résultats (Live)
- Moniteur Speaker (Live)

Conditions:

- Live-Serveur activé (pour les résultats Live
- Connexion Internet
- Données sur serveur Seltec

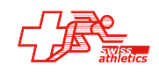

# **TAF 3 – Moniteur Speaker**

Moniteur Speaker:

- Pratiquement aucun délai
- Davantage de détails
- Vue d'ensemble sur la compétition

Conditions:

- Téléchargement LA.Portal
- Activation par SELTEC (pour le moment)

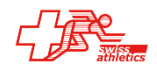

## TAF 3 - Moniteur speaker

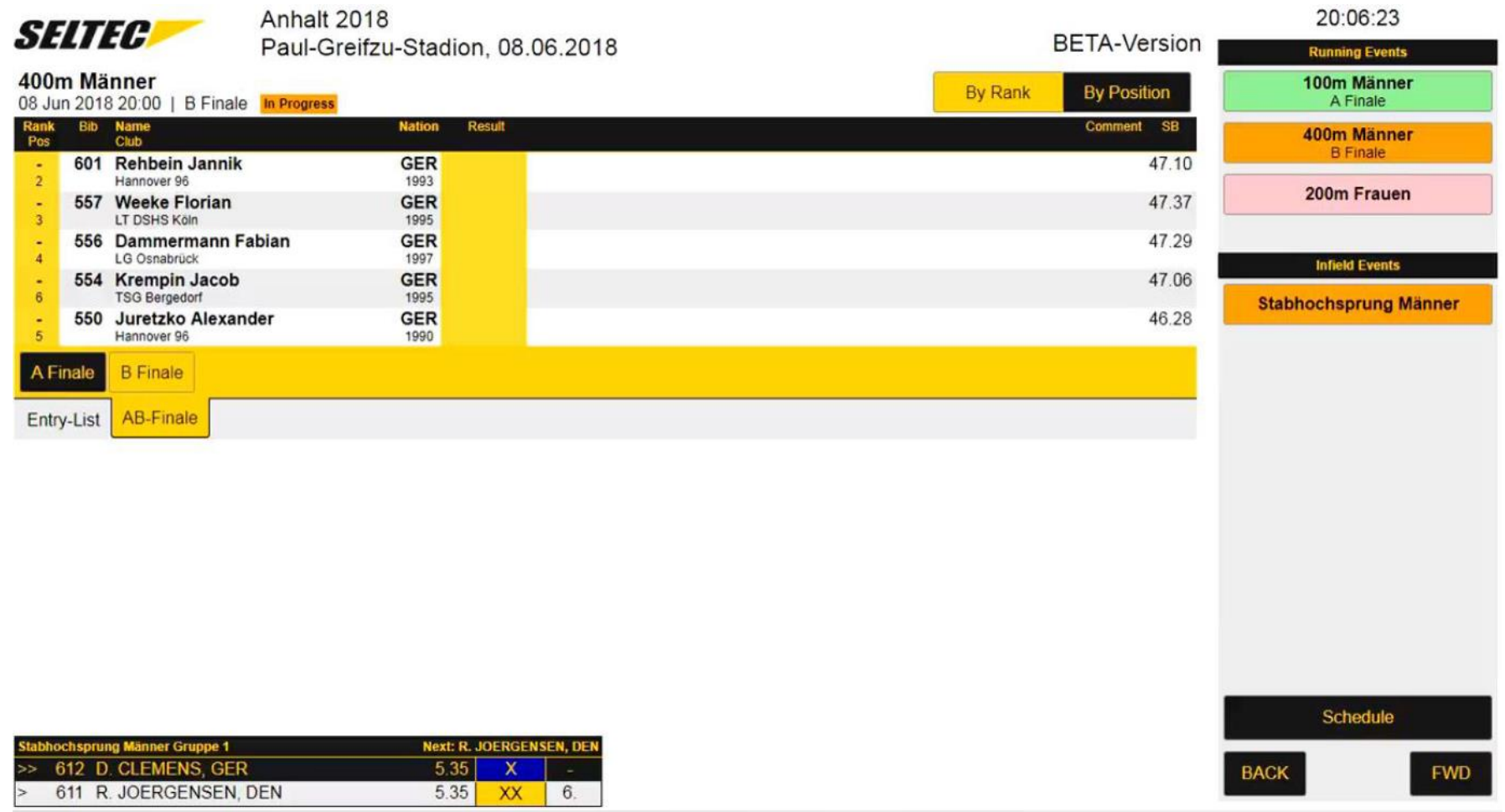

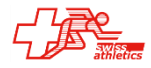

## TAF 3 - Moniteur speaker

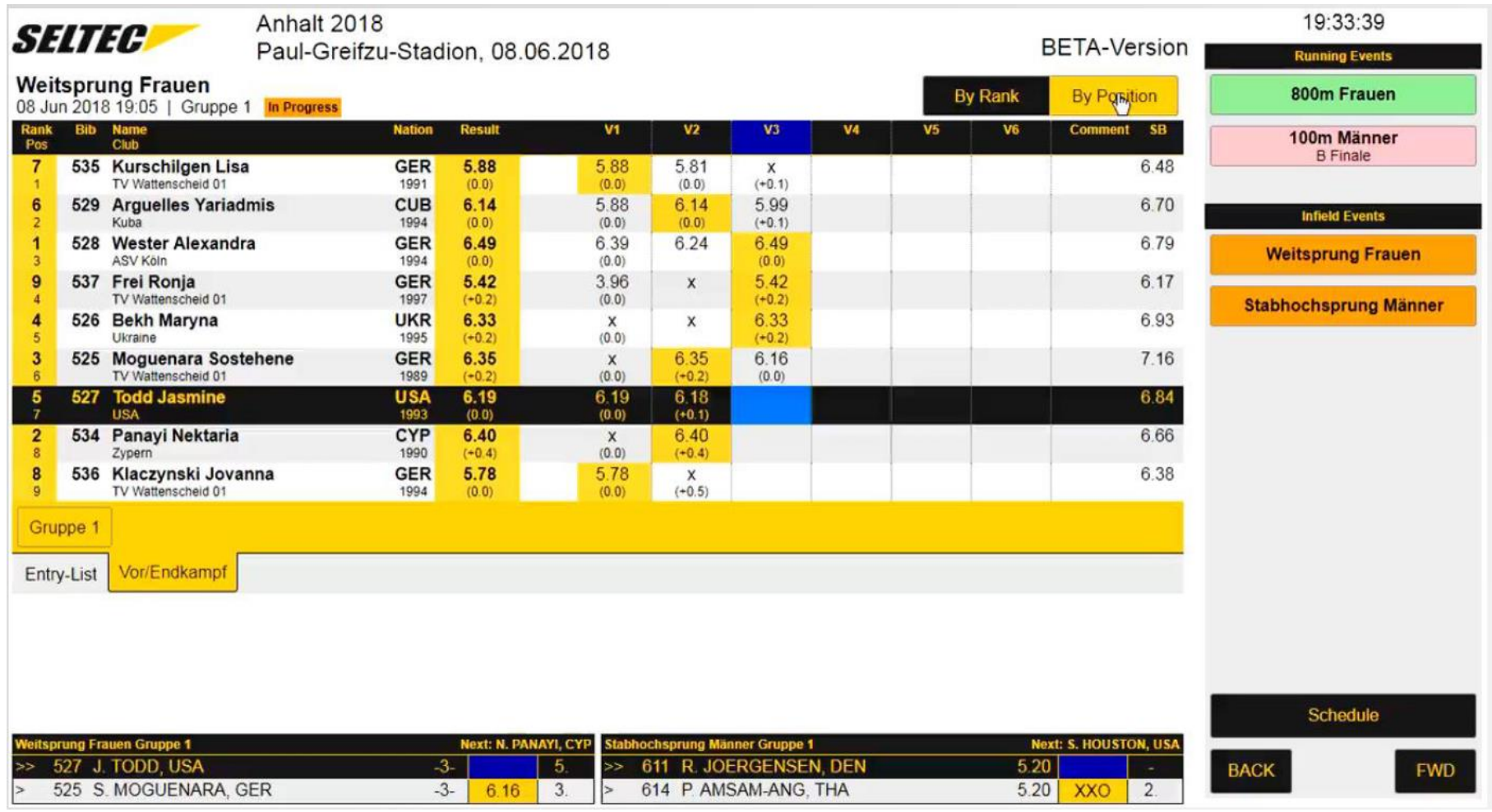

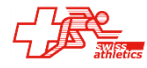

# **TAF 3 – Gestionnaire Callroom**

Reception et gestion des fiches callroom

Non utilisé en Suisse

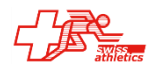

# **TAF 3 – Timing Client**

- Interface aux installations de chronométrage:
	- Omega
	- Alge
	- Finshlynx
	- Timetronics
	- Sportronic
- Envoi listes de départ (TAF  $\rightarrow$  Chrono)
- Reprise de (Chrono  $\rightarrow$  TAF):
	- Chrono live
	- Résultats live
	- Temps de réactions
- Connexion de panneaux d'affichage

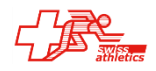

# **TAF 3 – Timing Client**

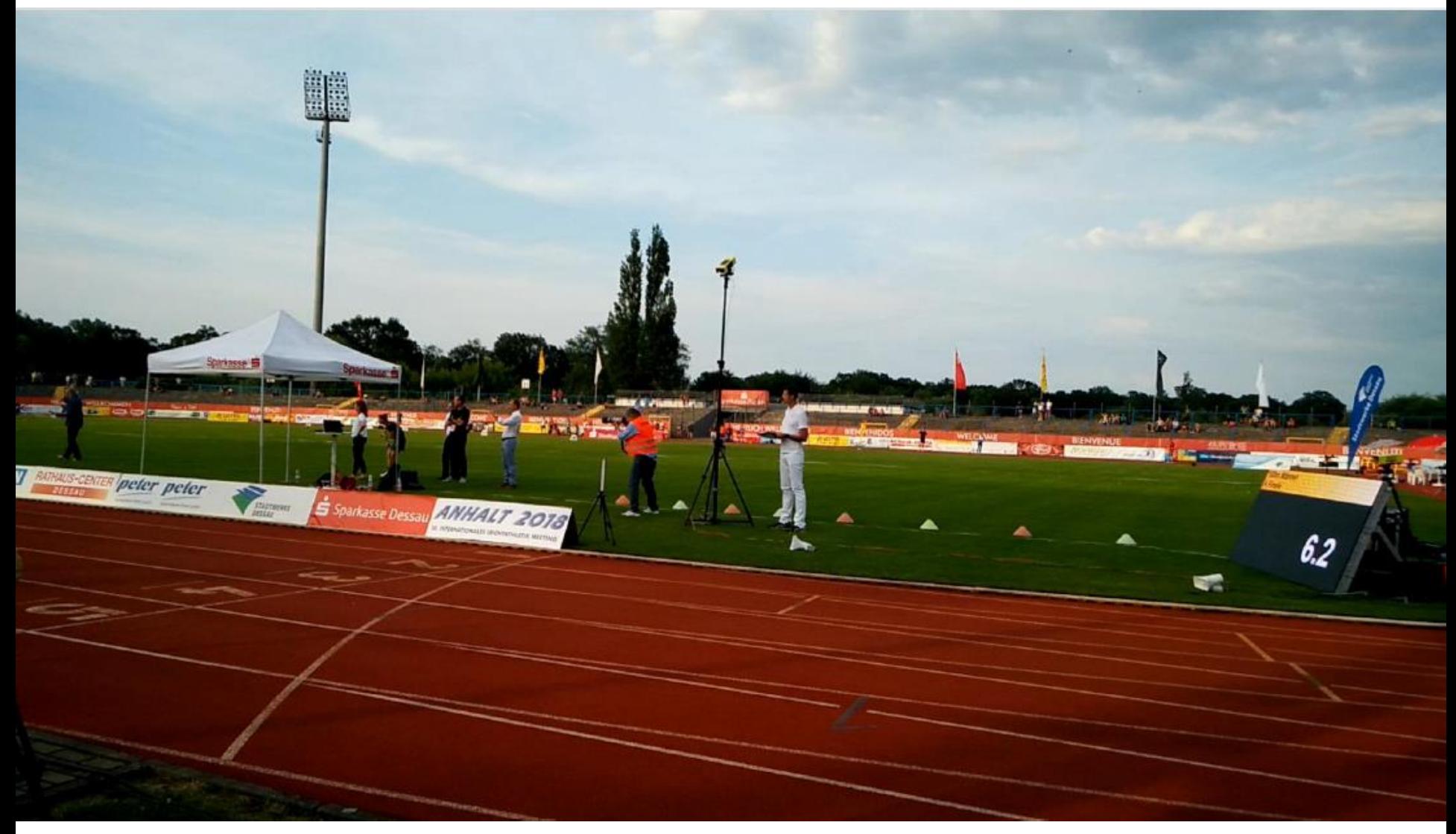

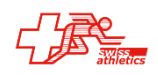

# **TAF 3 – Timing Client**

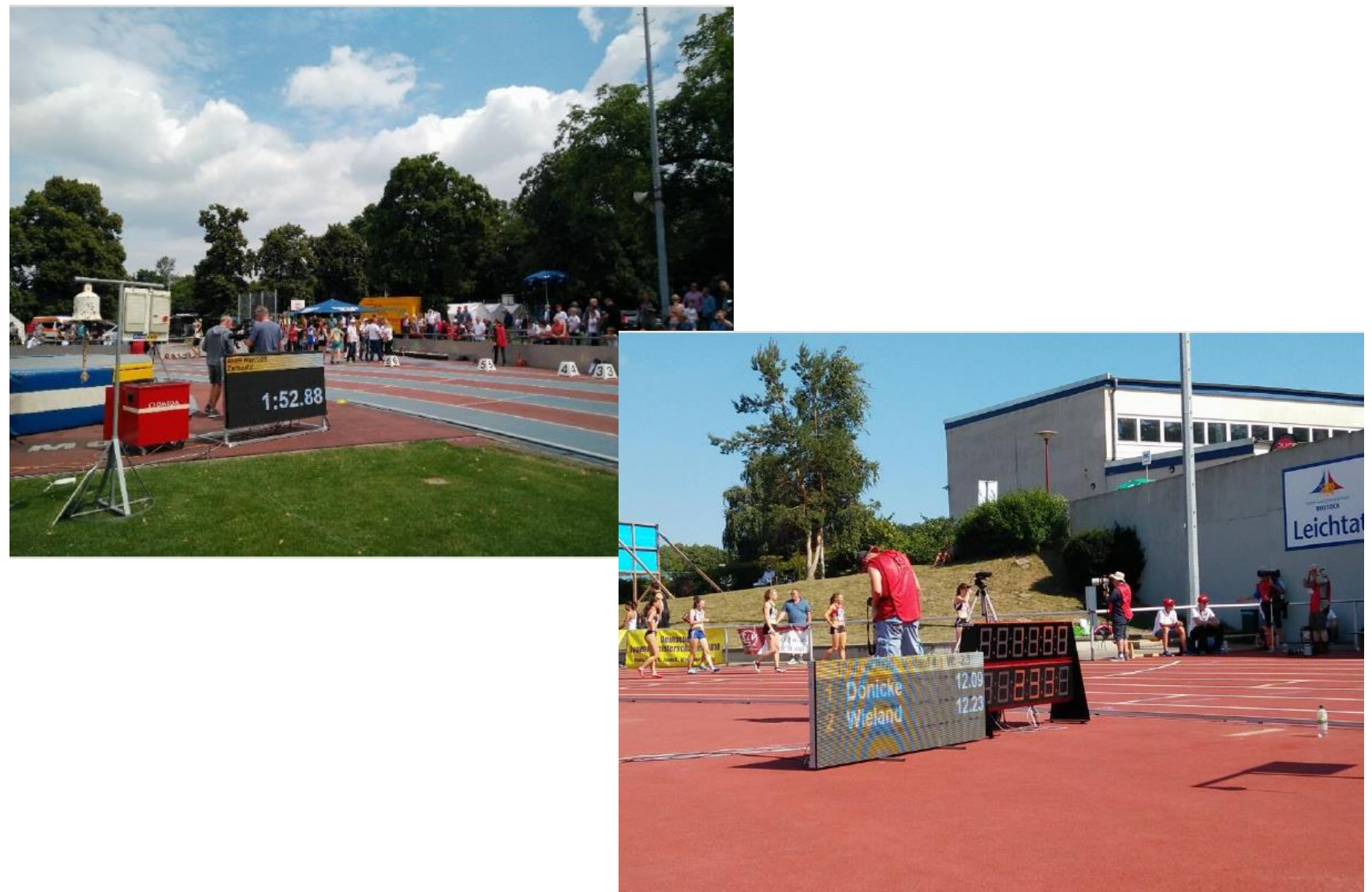

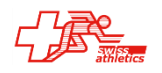

# **TAF 3 – Technical Client**

- Saisie des performances des concours techniques
- Connexion de panneaux d'affichage
- Lancers/sauts horizontaux
	- Connexion anémomètre
	- Connexion appareils de mesure électronique
- Sauts verticaux

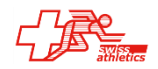

## **TAF 3 – Technical Client**

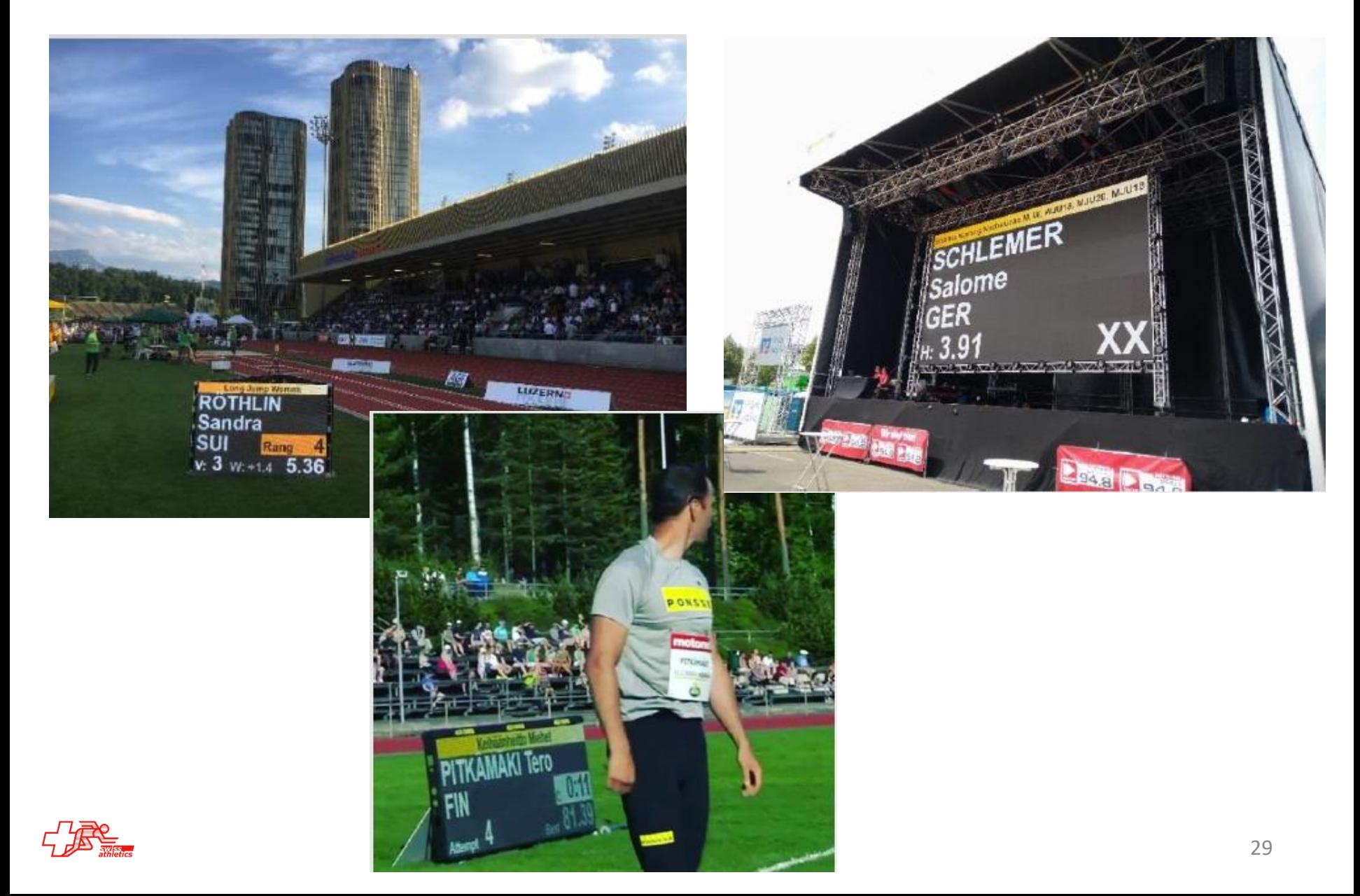

## $TAF$  3 – Web.TEC

#### Saisie des résultats par Smartphone

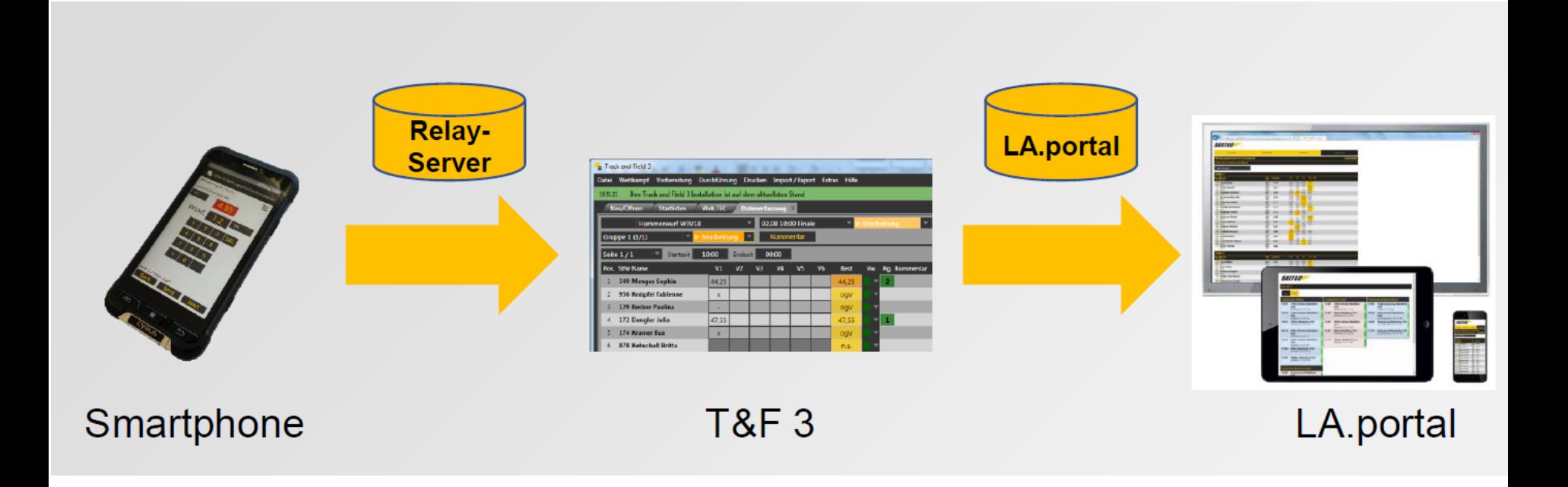

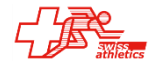

# **TAF 3 – LiveBoard**

- Présentation de la compétition sur panneau d'affichage
- Logiciel de gestion d'affichage
	- Sorties TAF
	- Sorties libres
	- Publicité
	- Vidéos

#### Sorties TAF

- Listes de départ
- Liste de résultats
- Cérémonies protocolaires
- Résultats-Live
- TeC-Split
- Sorties libres
	- Graphismes
	- Images
	- Diapos
	- Vidéos
	- Texte libre
	- Playlists

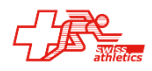

### **TAF 3 – LiveBoard**

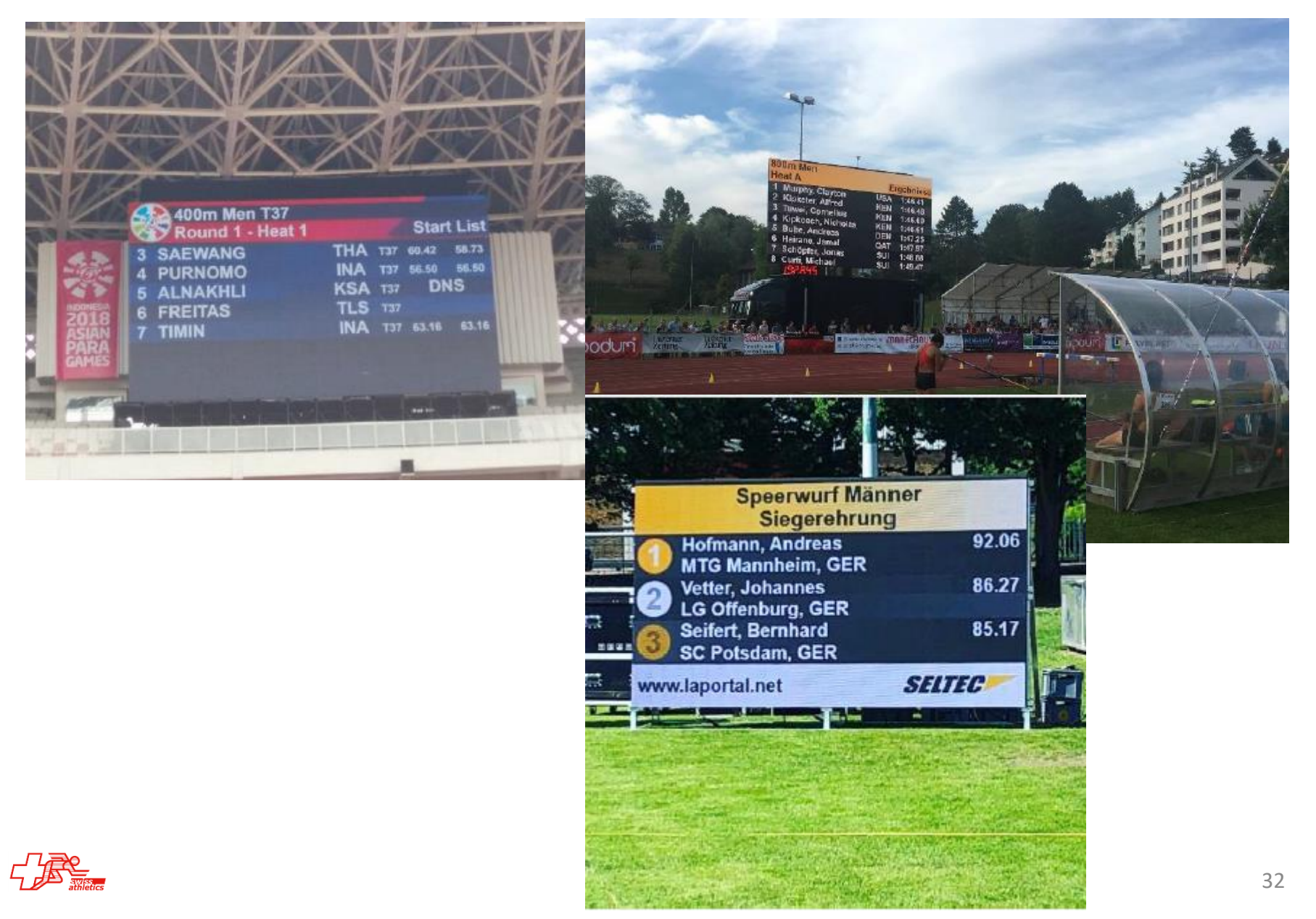

### **TAF 3 – LiveBoard - Multiview**

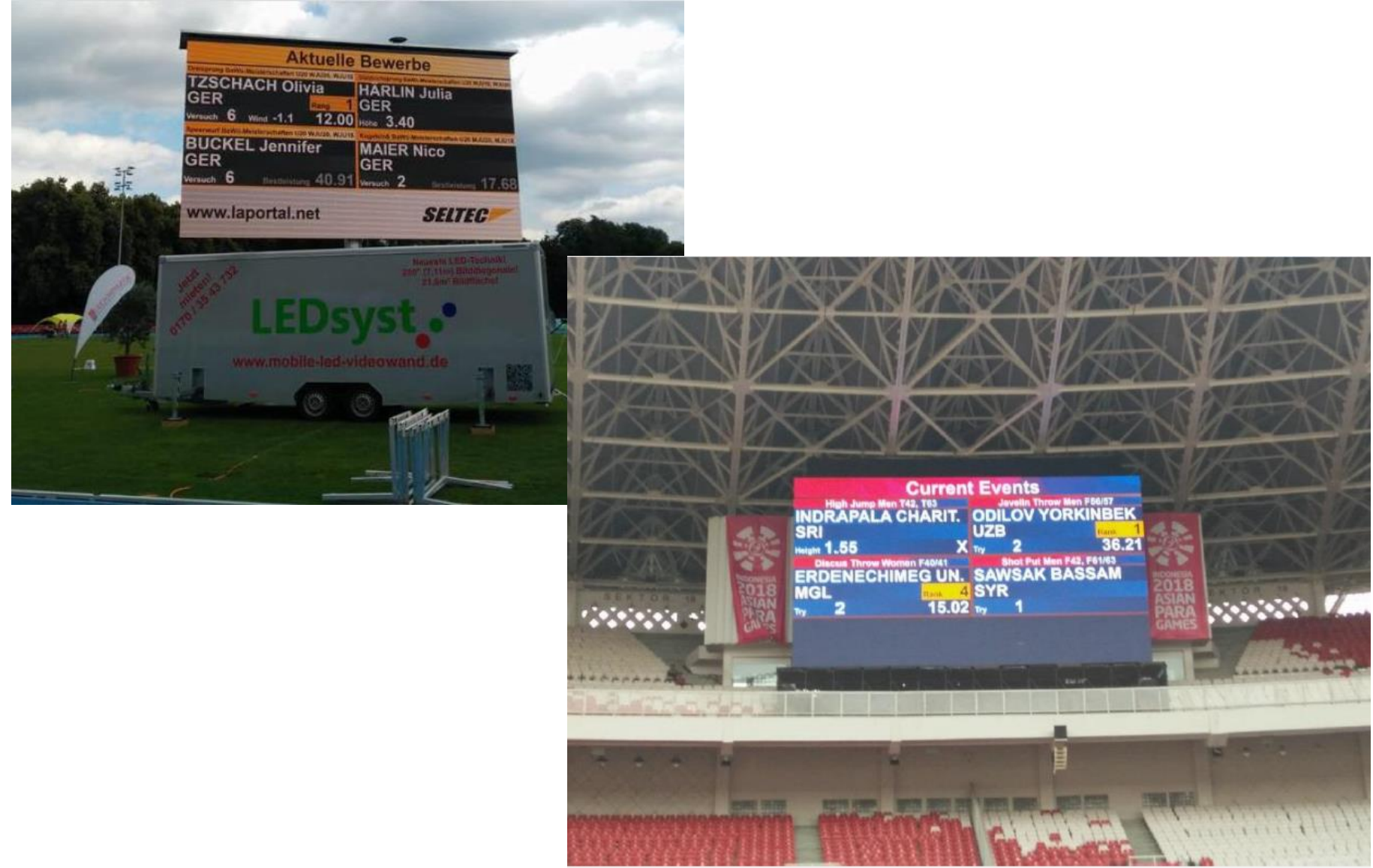

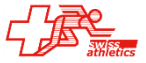

# **TAF 3 – LiveBoard – Support**

Probablement le point faible de TAF-Français!

Swiss-Athletics:<https://www.swiss-athletics.ch/fr/seltec/> Wiki: [http://wiki.seltec-sports.net](http://wiki.seltec-sports.net/) YouTube:<https://www.youtube.com/channel/UCIlwxKtTa8asghWuRMq5SRw>

[support@seltec-sports.net](mailto:support@seltec-sports.net) +49 69 247 538 970 (DE) +43 720 601 776 (AT)

Malheureusement presque toutes les prestations sont en allemand ! Support en français non résolu pour l'instant.

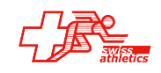